# Gui Streamlit OpenInterpreter

Are you tired of the hassle of running code and having to set up your envinronment for development? Say hello to GuiStreamlitOpenInterpreter, a game-changing project that's designed to help people that don't want to buy a montly suscription and desire to have the advantage of pay as they go to get a smooth experience. With a user-friendly graphical user interface (GUI) powered by Streamlit, you can effortlessly engage with Python, javascrip and others languages without the need for traditional coding to help out begginers.

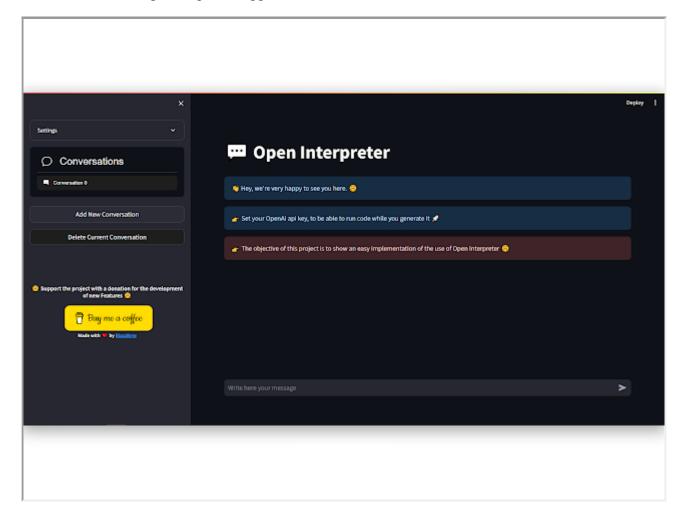

### **Table of Contents**

- Introduction
- <u>Features</u>
- Getting Started
  - Prerequisites
  - Installation
    - <u>Try it Online</u>
    - Or Try it Locally
- <u>Usage</u>
- Contributing

• License

### Introduction

GuiStreamlitOpenInterpreter is a project aimed at simplifying the process of running code and interacting with OpenAI models through a graphical user interface (GUI). With Streamlit as the frontend framework, this tool provides an intuitive way to work with Python and OpenAI applications without needing to write code in a traditional coding environment.

#### **Features**

- User-friendly interface for running Python, java code and others.
- Integration with OpenAI applications for natural language processing and chatbot functionalities.
- Simplified execution of code and interaction with OpenAI models.
- Customizable and extensible for different use cases.

## **Getting Started**

#### **Prerequisites**

Before you begin, ensure you have met the following requirements:

- <u>Python</u> (>= 3.10) installed on your system.
- Dependencies mentioned in the requirements.txt file.

#### Installation

- Try it Online
  - No need to insatall
  - Open in Streamlit
- Or Try it Locally
- 1. Clone this repository:

```
git clone https://github.com/blazzbyte/OpenInterpreterUI.git
```

2. Navigate to the project directory:

```
cd GuiStreamlitOpenInterpreter
```

3. Install the required dependencies using pip:

```
pip install -r requirements.txt
```

### Usage

1. To run the GuiStreamlitOpenInterpreter, use the following command:

```
streamlit run streamlit app.py --server.port 8501
```

- 2. Access the application in your web browser at http://localhost:8501.
- 3. Use the GUI to execute Python code and interact with OpenAI applications.

## **Contributing**

Contributions are welcome! If you'd like to contribute to this project, please follow these steps:

- 1. Fork the repository.
- 2. Create a new branch for your feature or bug fix.
- 3. Make your changes and commit them with a clear commit message.
- 4. Push your changes to your fork.
- 5. Create a pull request to merge your changes into the main repository.

### License

This project is licensed under the MIT License - see the <u>LICENSE</u> file for details.